## Dugmad u okviru prostog knjigovodstva

Poslednja izmena 28/11/2019 2:31 pm CET

## **Dugmad koja imamo na raspolaganju, u okviru modula Prosto knjigovodstvo, su sledeća:**

1. **Zatvori** - ovo dugme koristimo kada želimo da izađemo iz modula Prosto knjigovodstvo

2. **Knjiga PK-1** - klikom na ovo dugme dolazimo do stranice za štampanje PK-1 knjige.

3. **Knjiga PK-2** - klikom na ovo dugme dolazimo do stranice za štampanje PK-2 knjige za svako evidentirano osnovno sredstvo.

4. **Maloprodaja** - kada kliknemo na ovo dugme, program će nas prebaciti u modul Maloprodaja.

5. **Gostionica** - kada kliknemo na ovo dugme, program nas prebacuje u modul Gostionica, za unos prometa u ugostiteljskom objektu.

6. **Alati** - klikom na ovo dugme dobijamo mogućnost korišćenja dodatnih alata za rad u prostom knjigovodstvu.

- **Numerisanje** otvara nam se stranica preko koje vršimo numerisanje prometa zapisanog u PK-1.
- **Prenos iz naloga za knjiženje** otvara nam se stranica preko koje vršimo prenos knjiženja sa naloga za knjiženje u Prosto knjigovodstvo. Preno se vrši samo sa onih konta na kojima imamo obeleženo da se promet sa tog konta

prepisuje u određenu kolonu u PK-1 knjige.

**Brisanje** - preko ove stranice možemo da izbrišemo stavke koje nisu numerisane a prenete su iz naloga za knjiženje.

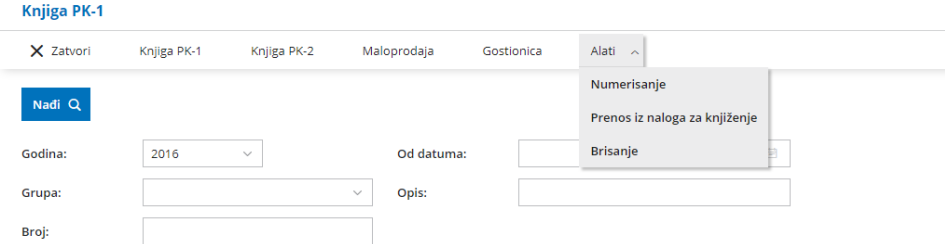